# I Lost My iPad.

# Now What do I do ?

*Gary F. Alderson, Aldersoft*

### Quick Introduction

- Gary F. Alderson
- Bachelor of Science (Computer Science), University of Manitoba
- CDP, Institute for the Certification of Computer Professionals (ICCP)
- Owner, Founder and CCBW of Aldersoft
- 40 years experience in Information Technology
- 35 years at the University of Manitoba
- Chief Technical Architect of System Renewal
- Manager, Integration Support, IST, University of Manitoba
- Retired: September 2010
- Email: Gary.Alderson@Aldersoft.CA
- Bio: http://CA.LinkedIn.com/in/GaryFAlderson

#### Assess your risk.

- Has your device been destroyed ? Water, Fire, etc. ?
- Did you have a Passcode set ? No, Simple or Advanced ?
- Have you registered your device with iCloud ?
- Have you installed "Find My iPhone" ?
- Have you Enabled Restrictions ?
- Have you changed your Apple Store password yet ?
- What financial apps and data where installed ?
- What personal data was held in Contacts, etc ?
- Did you backup your device recently ? Ever ?
- Are you a friend of Jennifer Lawrence ?

### My Device has been destroyed

- Good news !!!
- No need to be worried about Identity Theft or ...
- SIMM Cards hold your phone data and should be removed.
- SD Cards hold your apps and data.
- If your device cannot be repaired, then really destroy it.
- If it still functions, use Find My iPhone to erase the data.
- If not, fire works well or a big hammer.

### Did you have a Passcode set ?

- No ? Do you leave your wallet in an unlocked car ?
- Simple four digit pin number ?
	- Settings/General/Passcode Lock (ON)
	- Let me guess 1234 ? The new #1 password.
	- Better than nothing, but still breakable.
- Advanced ?
	- Settings/General/Passcode Lock/Simple Passcode (OFF)
	- Use letters, numbers, punctuation, etc.
	- Much better. Make Passcode at least 6-10 characters.
	- Make sure to set a timeout other than "Never".
- Nothing is unbreakable. It is good to make it more difficult.

### Have you registered with iCloud ?

- It is free. What have you got to lose ?
- You get 5 GB of "Synchronized" backup.
- You get iCloud Keychain for your password wallet.
- You can get yet another free email account.
- It keeps your contacts, calendar, photos, etc in sync.
- Share photos, etc.
- Your access to "Content Everywhere".
- Most important, your device is registered !!!
- Through registration, iCloud can do "Find My iPhone".

## Registering with iCloud

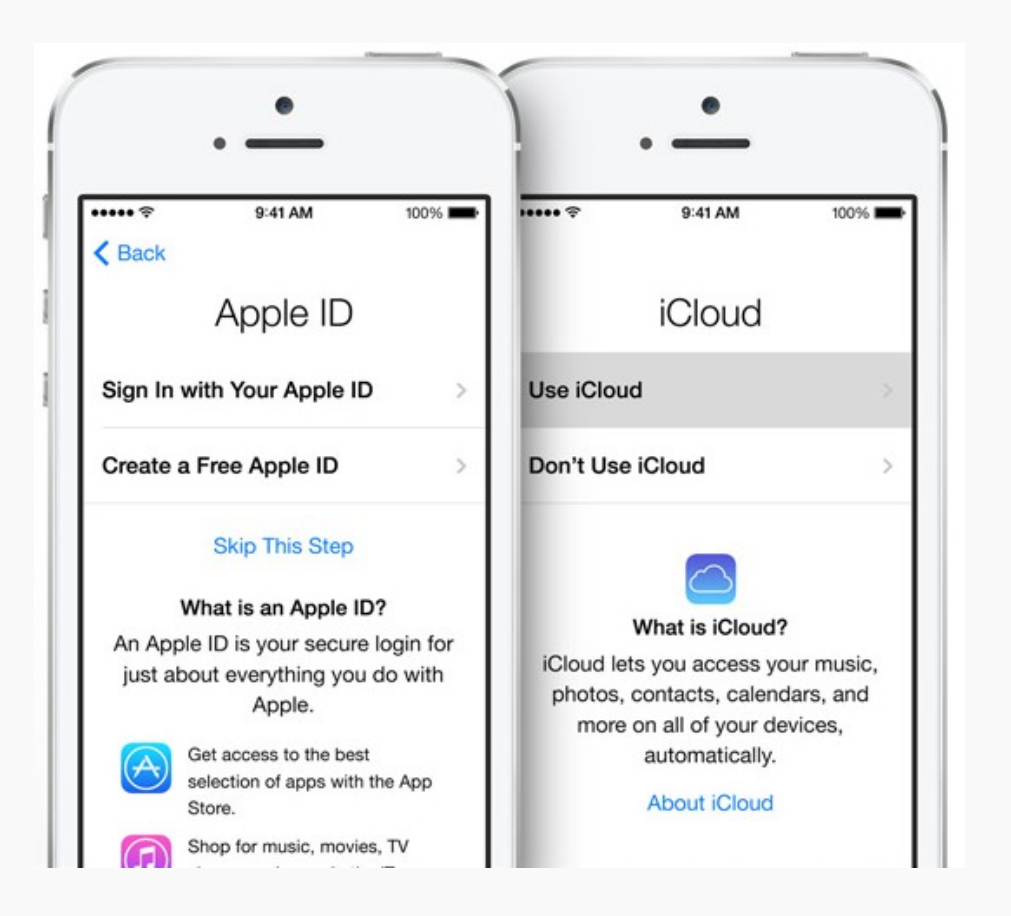

- Launch the Settings app.
- Goto the iCloud settings.
- Signin with your Apple ID.
- "Use iCloud".
- Turn ON apps you want backed up.
- Example: Contacts, Safari, Passbook, Photo Stream, Documents & Data, Find My iPad.
- Got Storage and Backup and turn ON iCloud Backup,
- Press "Back Up Now".
- See below for more features: [http://www.apple.com/ca/icloud/setu](http://www.apple.com/ca/icloud/setup/ios.html) [p/ios.html](http://www.apple.com/ca/icloud/setup/ios.html)

# Have you installed Find My iPhone ?

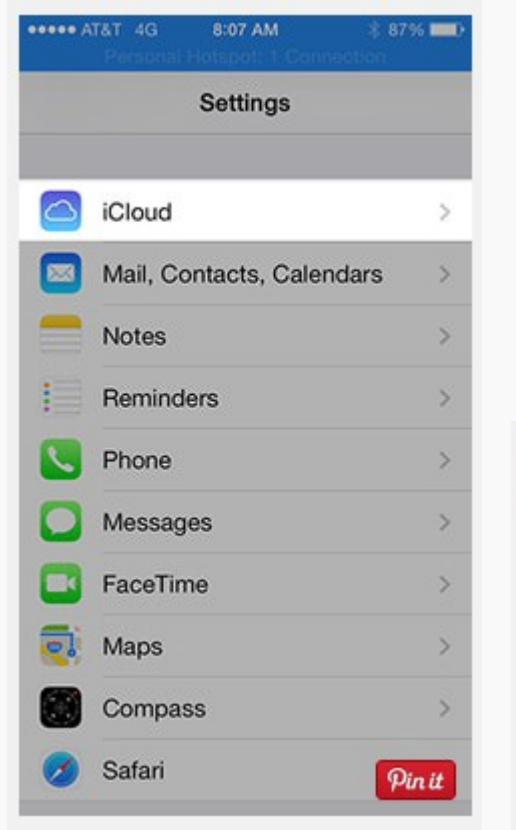

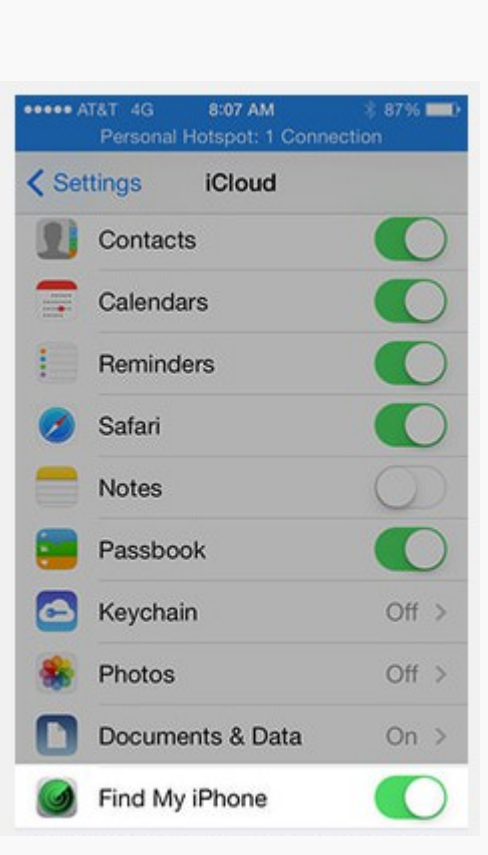

- Now that you have registered your devices with iCloud ...
- Get to the App Store and install "Find My iPhone".
- You also need to activate it in Settings – iCloud.
- You're done. Find My iPhone is now enabled and can be used to find a missing device and protect your data.

### Test Find My iPad/iPod/iPhone

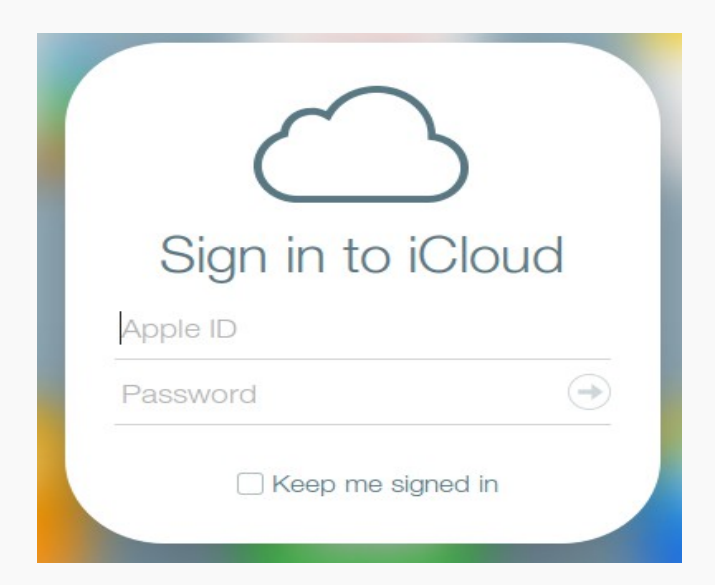

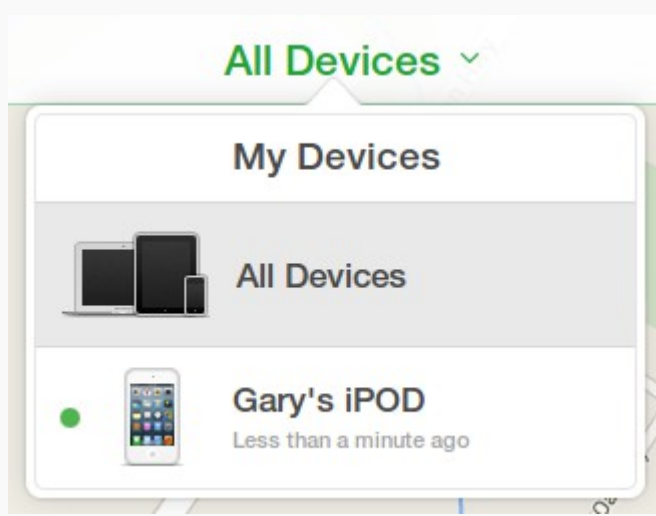

- Sign in to iCloud Find <https://www.icloud.com/#find>
- Select the device you want to test.
- Click on "Play Sound".

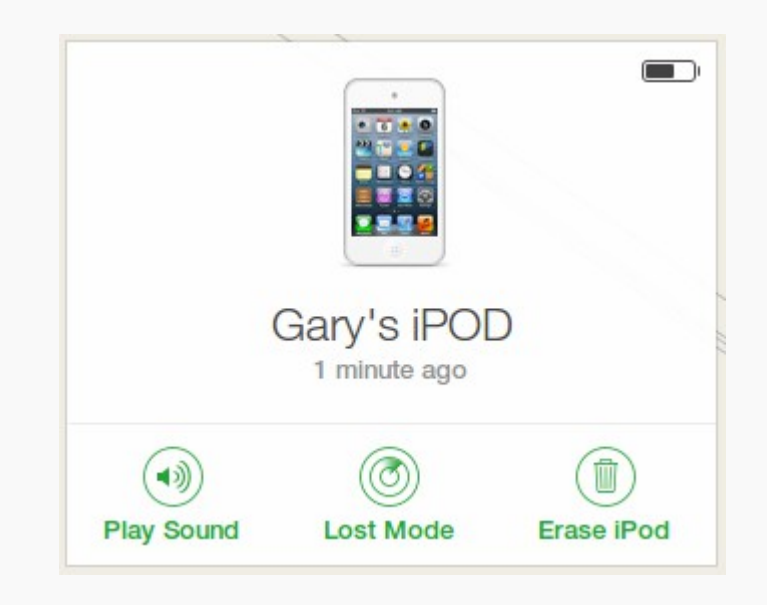

#### Making Noise on your lost device

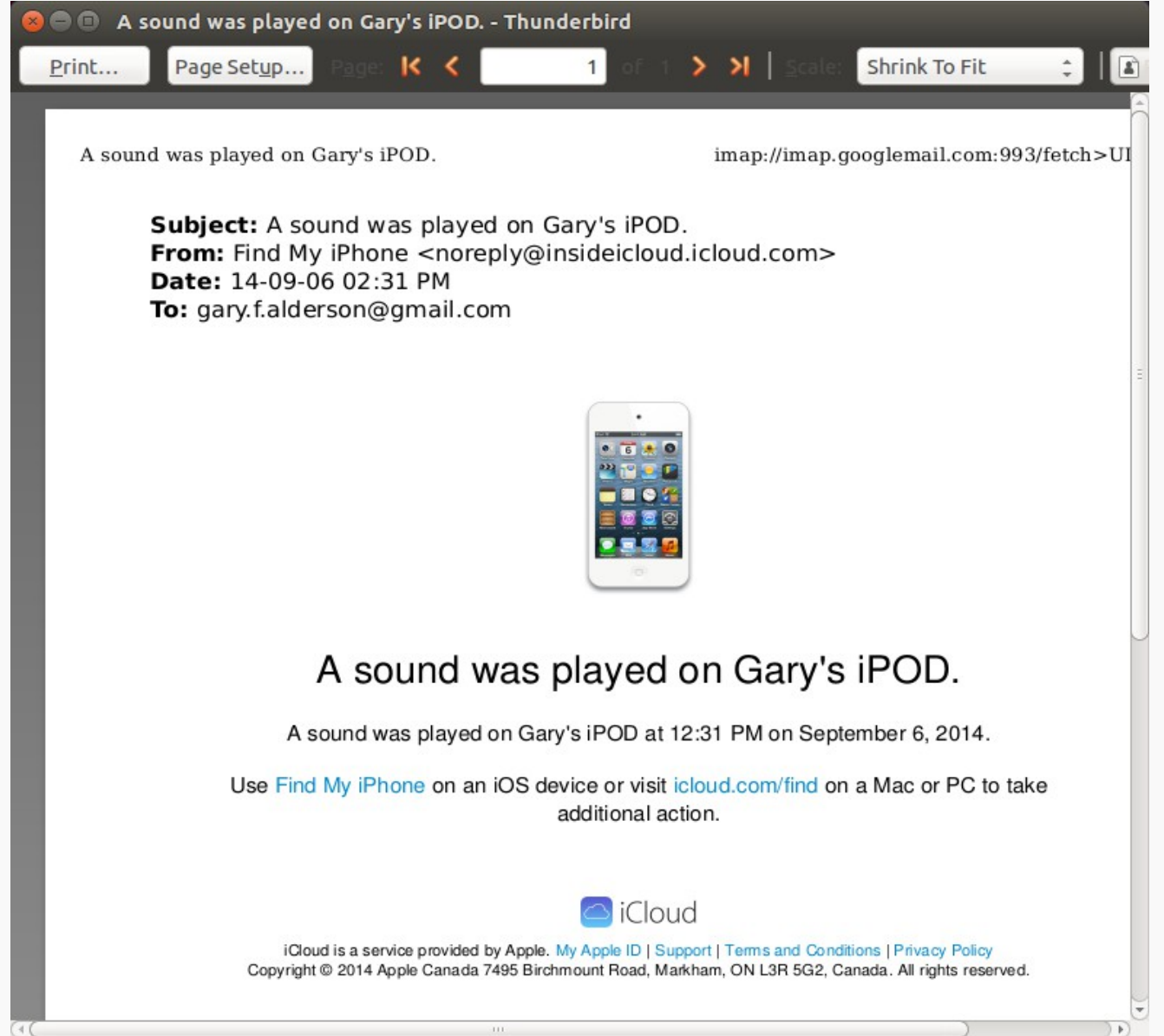

# Getting your device location via iCloud

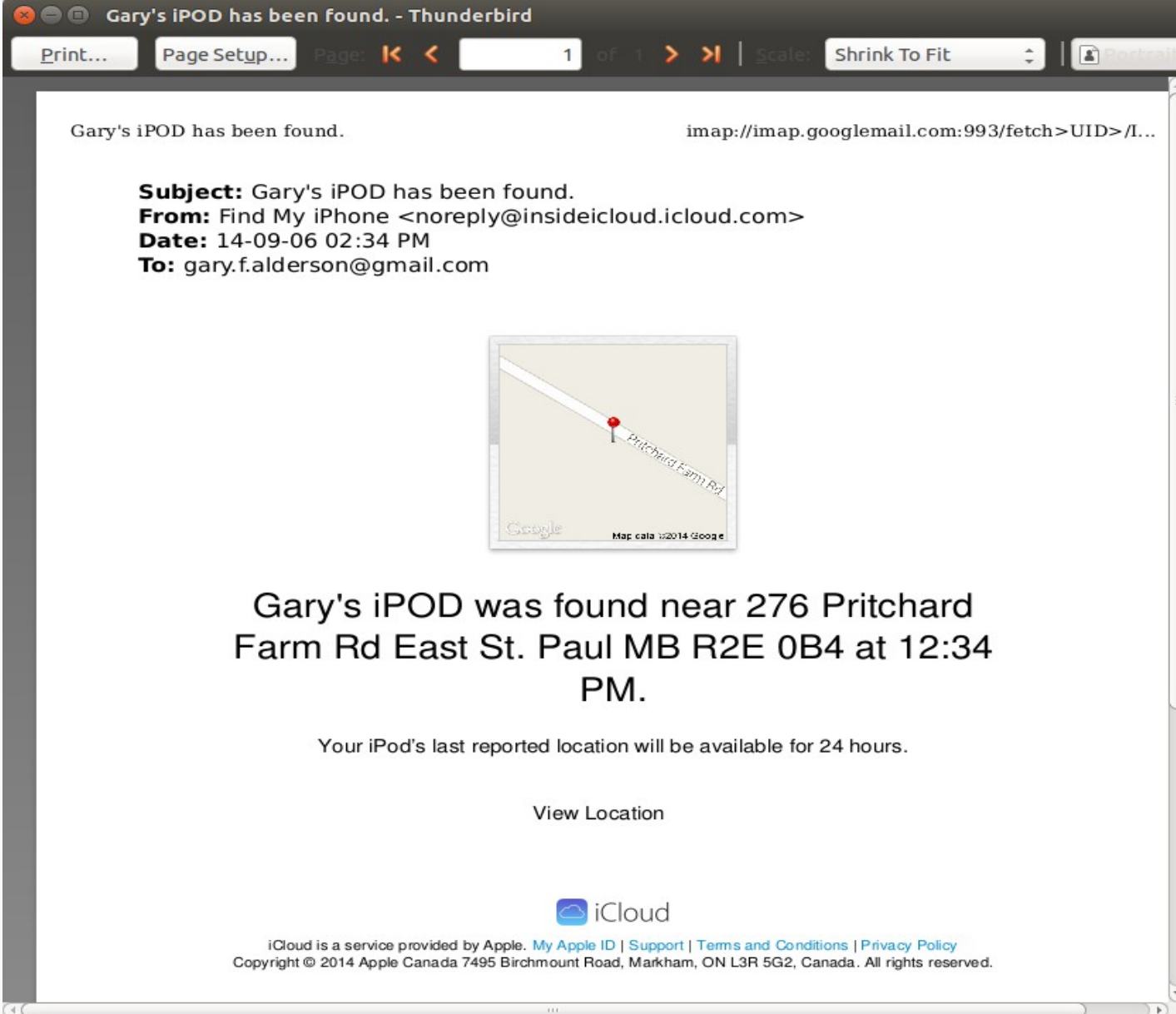

#### Find My iPhone – Lost Mode

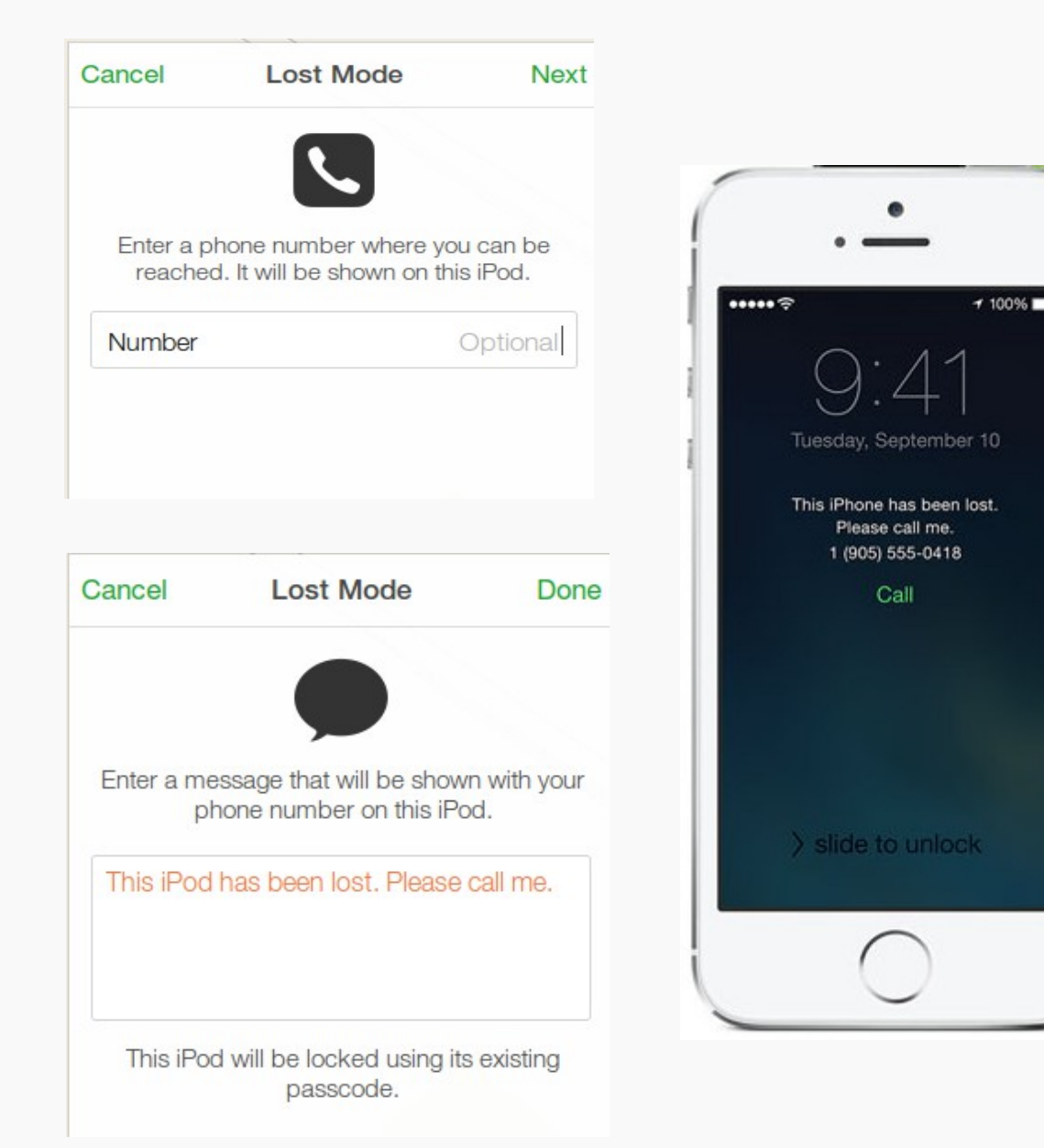

- If you click on "Lost" Mode", you will be asked to enter a phone number. The device will display "This iPhone has been lost. Please call me. 1(999) 123-4567.
- Your device will now be locked and cannot be used until the passcode is entered.

#### Find My iPhone – Erase Mode

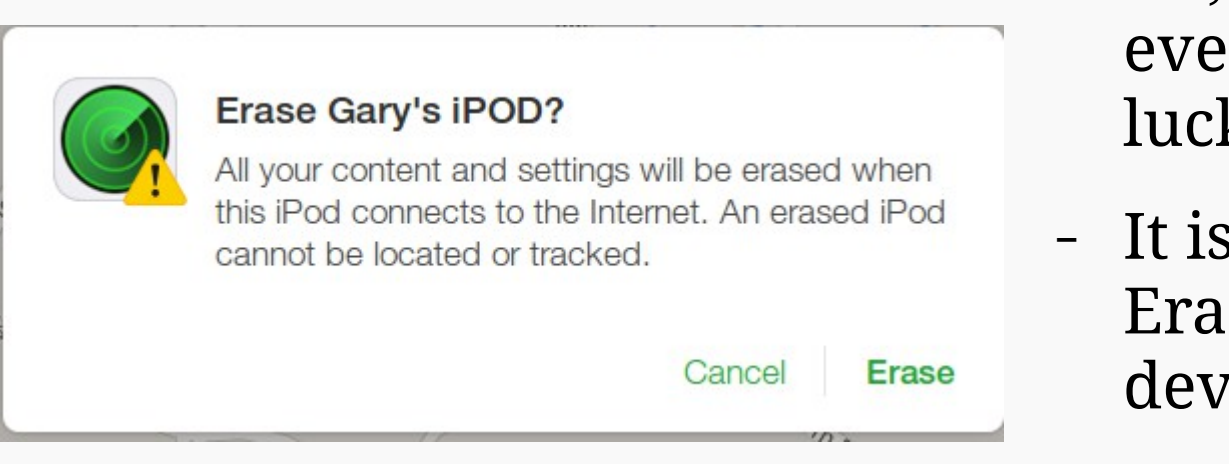

- Ok, so you have tried erything and still no K.
- , time to ask iCloud to se everything on your rice.
- Be very sure about this, you cannot reverse your decision.

#### Have you Enabled Restrictions ?

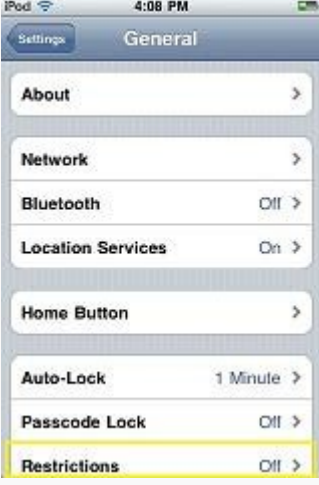

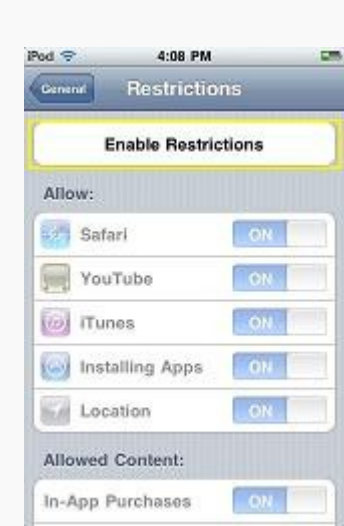

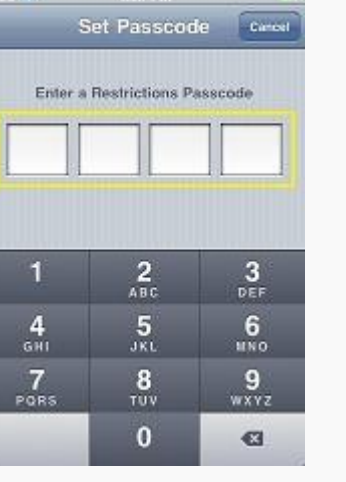

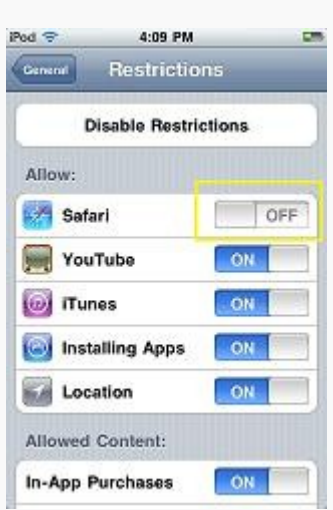

- The first thing a thief will do is try to disable iCloud and Find My iPhone.
- To prevent this, you must lock a few things down.
- "Enable" Restrictions.
- Set a Restrictions Passcode.
- Disable "Deleting Apps" (OFF).
- Turn "Location Services" ON.
- Turn "Find My iPad" ON.
- Set Location Services "Don't Allow Changes".

#### Change your Apple Store password !!!

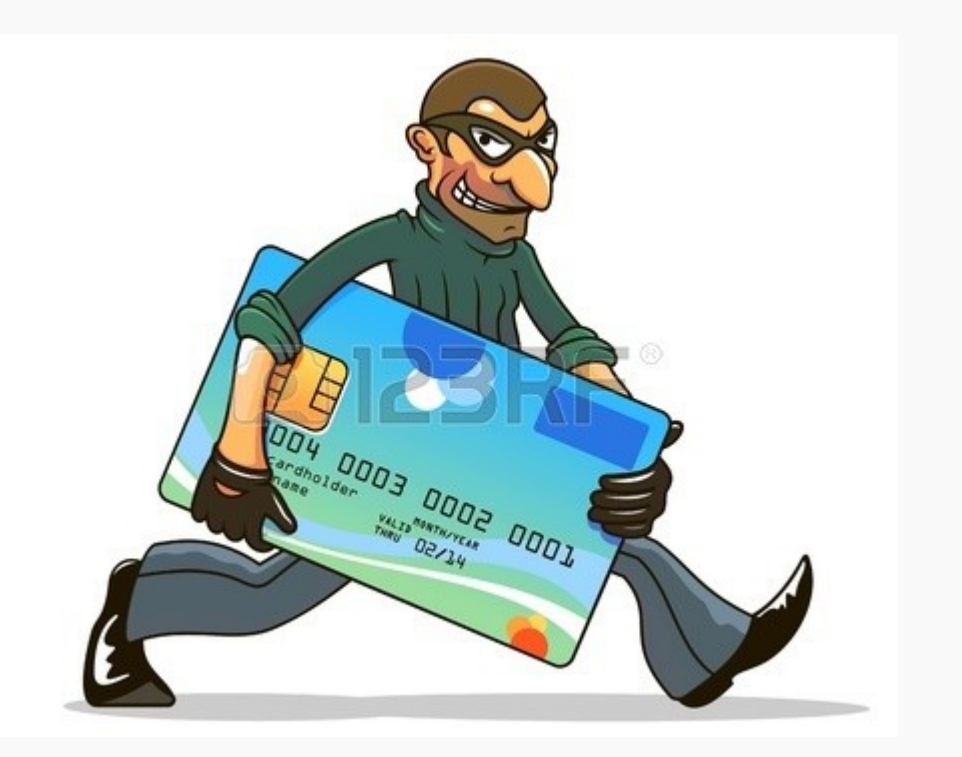

- The nice thing about Keychains and Password Wallets is that they provide your passwords for you.
- The bad thing about Keychains and Password Wallets is that they provide your passwords for you.
- Change all of your critical passwords like your Apple Store ID and any others that involve access to money or important information.

#### What financial apps where installed ?

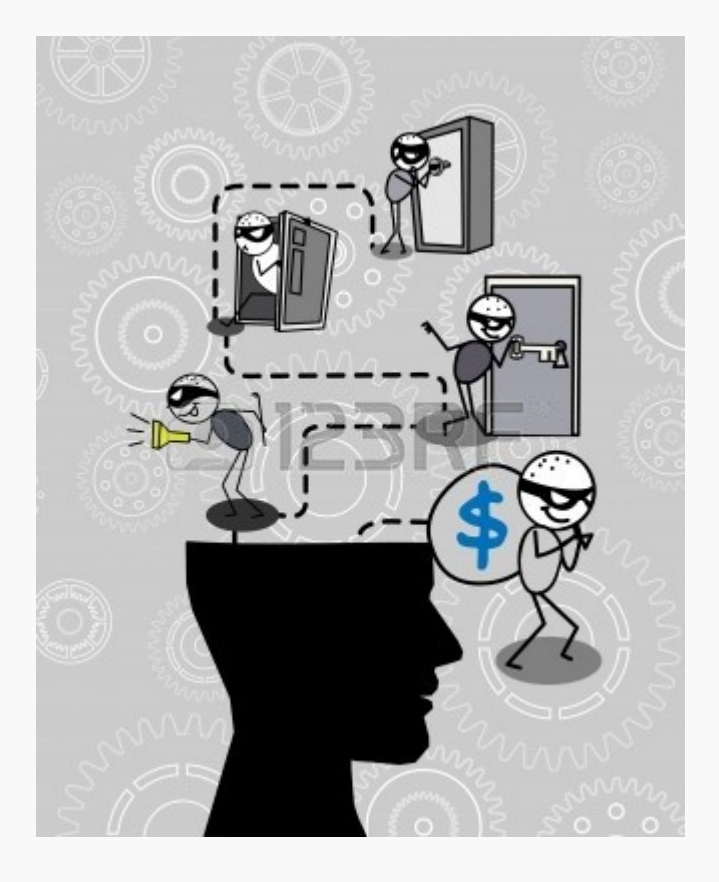

- Again, Keychains and Password Wallets are great but …
- Notify all of your Financial Institutions immediately.
- Notify your Insurance Company as well.
- Watch your statements for suspicious charges.
- Set Transaction Alerts up for your Credit Cards.

#### Did you backup your device recently ?

#### **BACKUP**

#### iCloud Backup

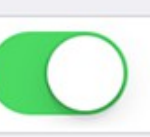

Automatically back up your camera roll, accounts, documents, and settings when this iPhone is plugged in, locked, and connected to Wi-Fi.

#### **Back Up Now**

Last Backup: 1:22 PM

- iCloud backup will occur everytime that you charge your device in a locked state or when you do a manual "Backup Now".
- Your free storage is only 5 GB, so you might need to choose what you backup with iCloud.
- iTunes also does a synchronization and backup when you run it on a PC or iMac. However this is manual.
- There are other options.

### Synchronization versus Backup

#### Synchronization

- Copies most recent changed files over top of old copies.
- Only the most recent version can be restored.
- Slower since it needs to copy complete files.
- Often good enough for files that do not change.
- Generally done when thought about or never.

Backup

- Copies changes of all or part of files changed and maintains a history.
- Can be restored to a specific date and time.
- Generally faster since it can copy portions changed.
- Most robust method for files that change often.
- Can be scheduled or set to happen on a continous basis.

### What to consider in a Backup Product

#### Some products to consider – Does the licence cover all

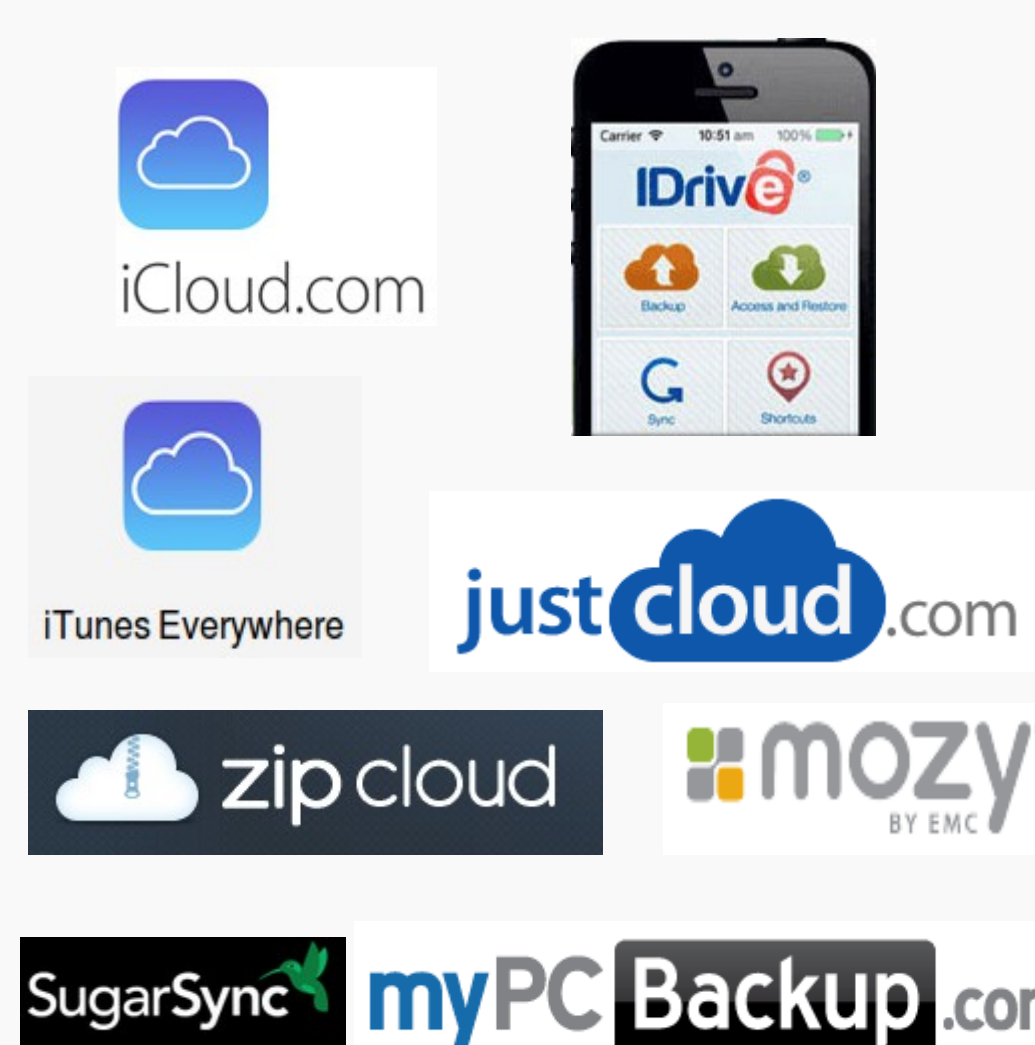

- your devices or just one ?
- Is your data stored using encryption ?
- Can you specify the encryption key to use ?
- Has the product been around for a while ?
- How long is your backup history kept ? IE. How far back can you restore ?
- Does it suit your needs and risk tolerance ?

#### And those Jennifer Lawrence pictures ?

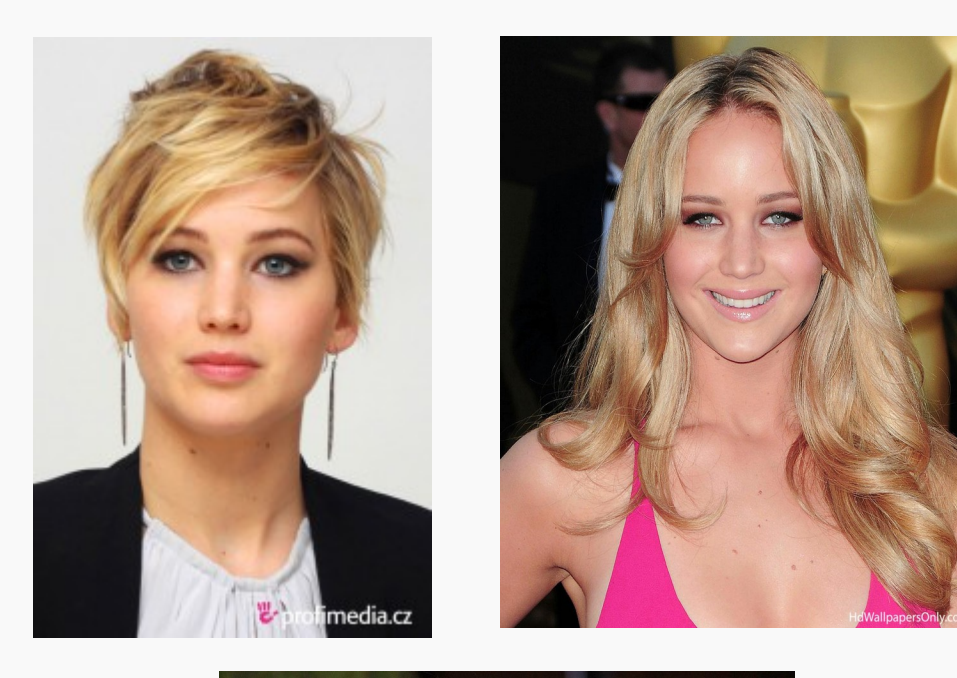

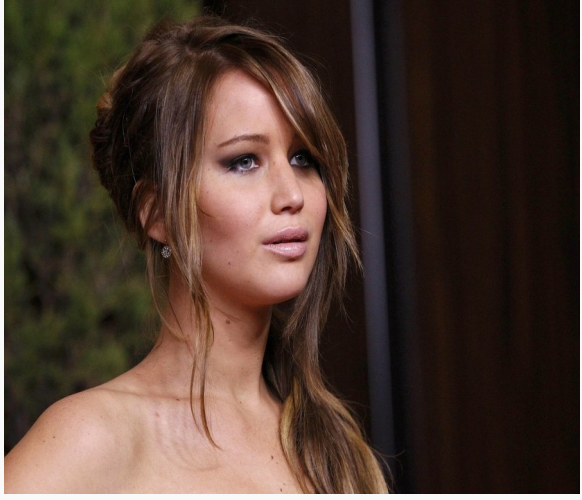

- Beautiful isn't she ?
- Talk about a great actress.
- We love her movies.
- Especially the Hunger Games series.
- Were you expecting something else ?
- Another poor victim of internet hacking.
- This could happen to you unless you follow up on today's talk.

#### Questions and Answers ?

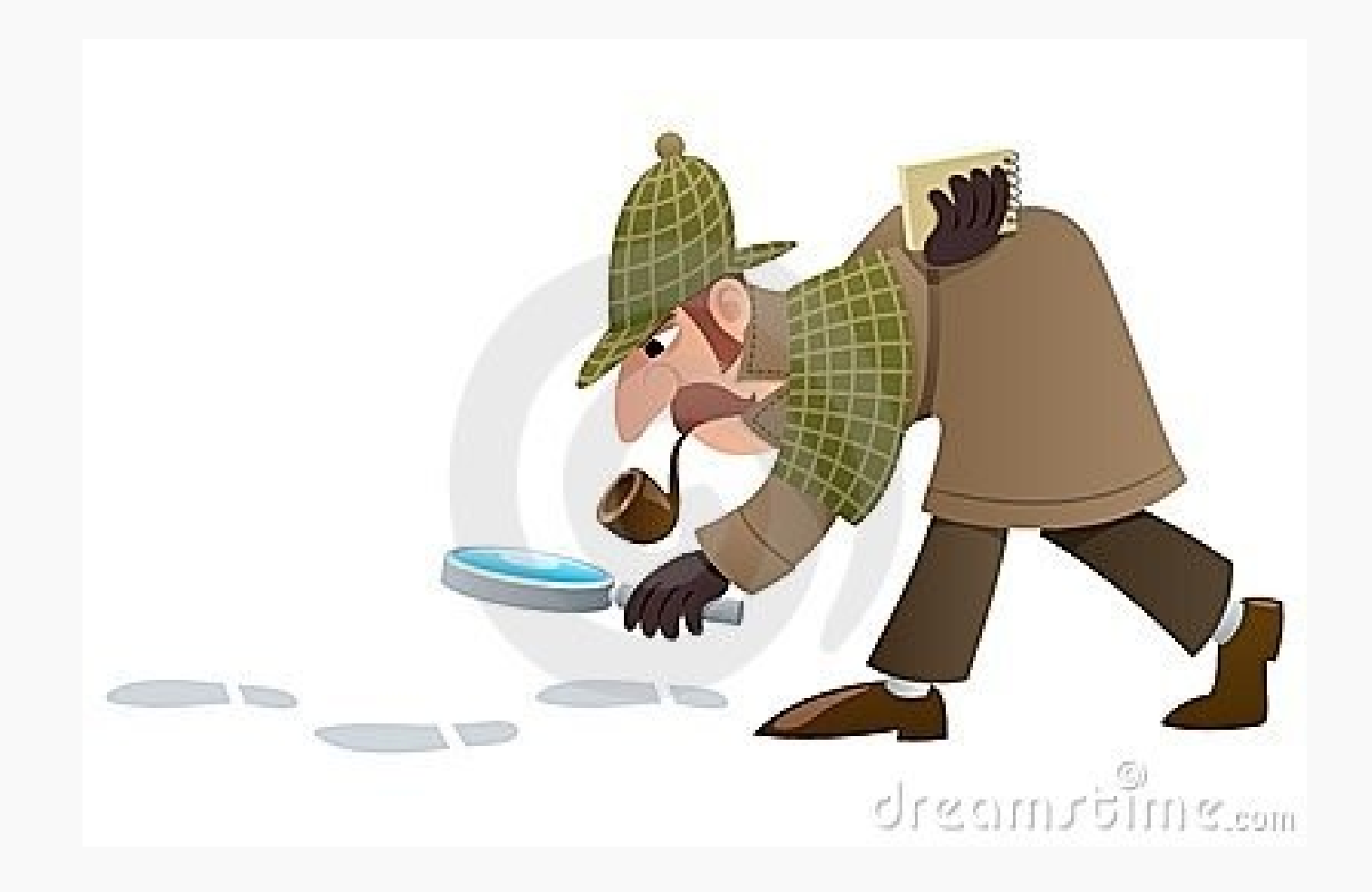